# What is Gears-desk?

### What is Gears-desk?

We found a lot of customers still thinkJIRA is complex after training.

It's very simple that they demand, they only ask to see which issues have been assigned to them, which issues they have done before, which issues they are paying attention, they also want to be able to see which issues were put forward by themselves.

Therefore, Gears-desk is a product on work desktop, which can meet their needs and easy to use.

It's a simple work desktop plugin that only need simple clicks and choices the tab, then you can know the issues status that you care about.

Our customers like this plugin very much, this plugin can make your work easier, so we want popularize it on market to benefit more people.

#### 我们发现很多客户,在对其它培训过Jira之后,他们依然觉得它比较复杂

他们的需求很简单,他们仅仅要求能够看到哪些Issue指派给他们了,他们之前曾经办过哪些Issue,他们正在关注哪些Issue;他们也想能够看到,哪些Issue 是由他们提出的。

因此, Gears-desk就是这样的一个工作桌面的小产品, 满足他们的需求但使用起来并不复杂.

我们的客户很喜欢这个插件,因此我们想将它分布在市场上,让更多的人来使用它;

## Now,let's go to see how Gears-desk to work!

- 1. Log into your JIRA
- 2. Click the menu My Desk;.
- 3. then you will see the workspace of Gears-desk

#### 现在,让我们去看一下Gears-desk是如何工作的吧

- 1. 登录到自己的Jira系统
- 2. 点击菜单My Desk;.
- 3. 然后我们就可以看到Gears-desk的工作空间了

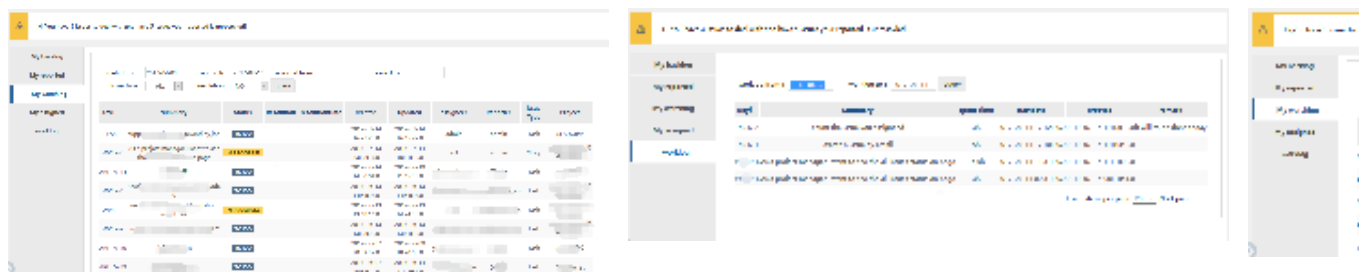

desk

so we will introduce the every tab page to how do use;

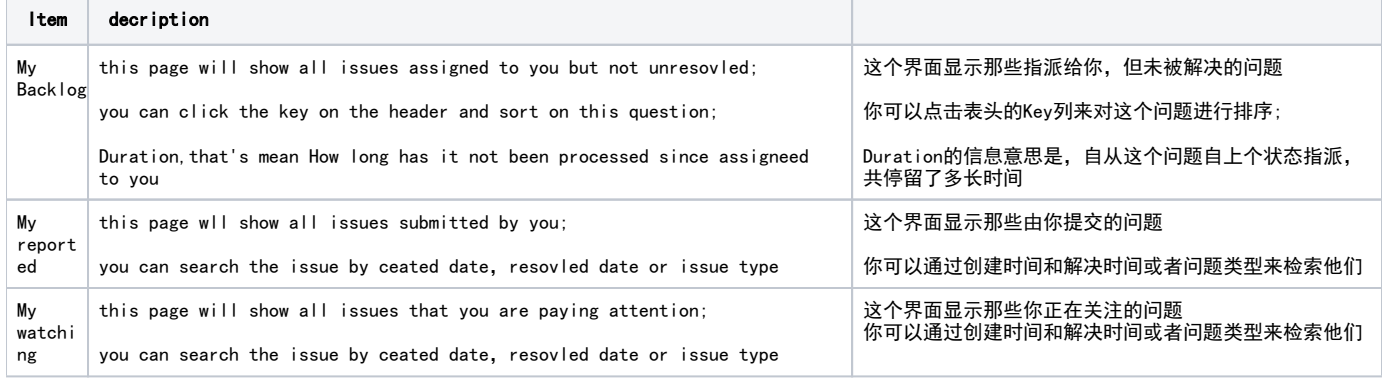

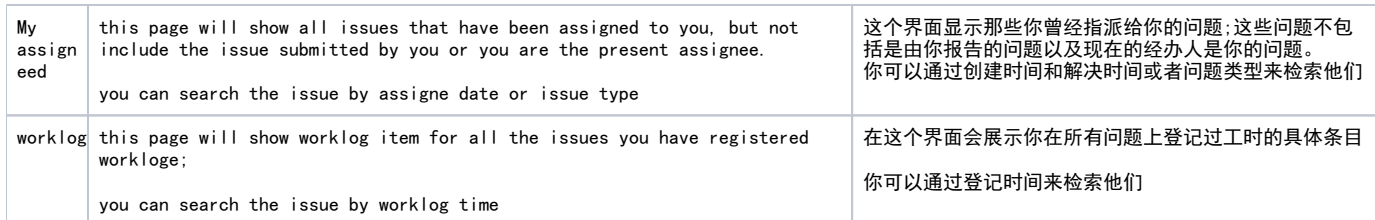

Is it very easy?